### PenTeX Documentation

Neruthes

2023-05-29

# **Contents**

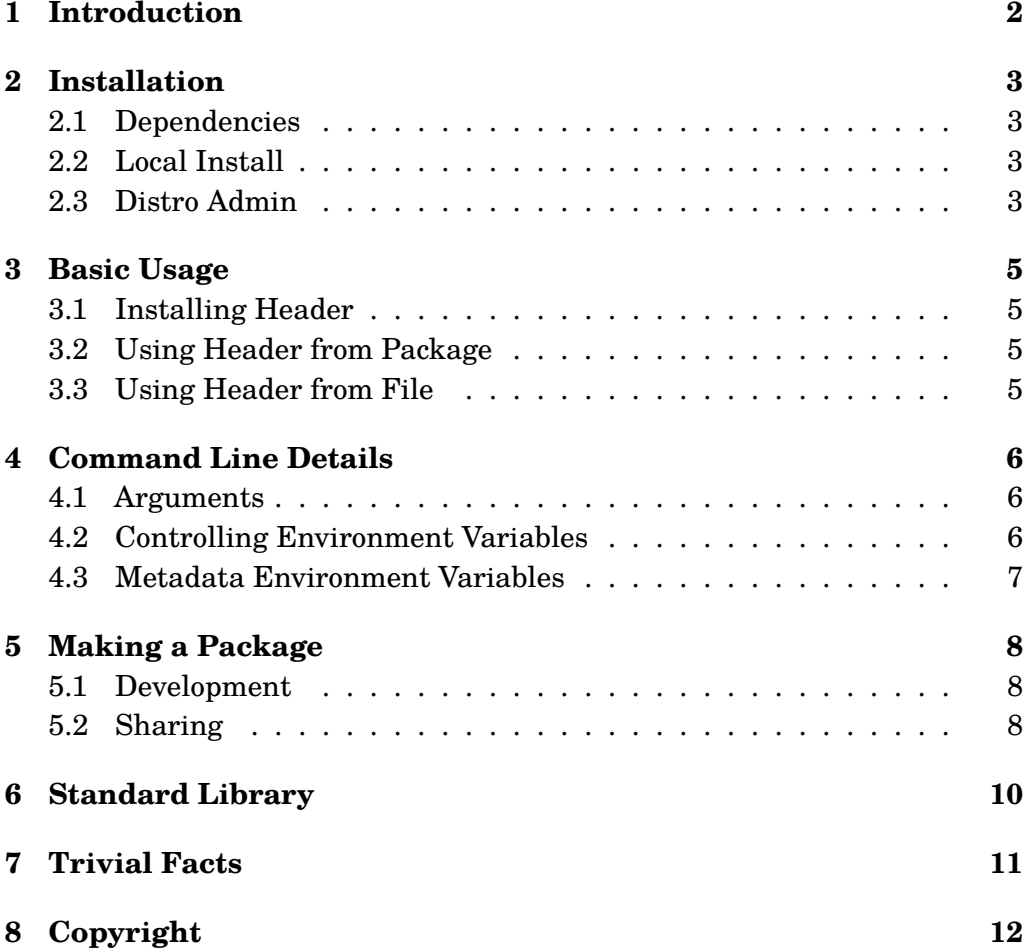

# <span id="page-2-0"></span>**Introduction**

PenTeX is a package management frontend for Pandoc-compatible LaTeX header files.

There are occasions when writing raw LaTeX is overkill, and the Pandoc default style is not good enough, and you do not want to spend too much time [on tweaking](https://pandoc.org/MANUAL.html#option--include-in-header) the style. PenTeX is designed to fit into the gap.

PenTeX is made for you if you are familiar with Markdown but typesetting is not what you are particularly interested in.

The source code of PenTeX is available on GitHub.

## <span id="page-3-0"></span>**Installation**

### <span id="page-3-1"></span>**2.1 Dependencies**

Here are the known dependencies:

- Pandoc
- TeX Live (2023 or later)

Please note that some style packages may require specific fonts. Package maintainers should declare what fonts they require.

#### <span id="page-3-2"></span>**2.2 Local Install**

Clone the git repository and run the following commands:

```
./make.sh build
./make.sh install_home
```
Now you should have a portable installation in your \$HOME.

#### <span id="page-3-3"></span>**2.3 Distro Admin**

If you a packaging this software for a distro, this section is written for you.

In your build script, run the following commands:

```
./make.sh build
./make.sh install
```
Note that you should pass DEST environment variable to make sure that artifact files (2 shell scripts) are properly installed to the prefixed directory. For example, you can declare DEST=/dst114514/usr/bin if the packager working prefix is /dst114514.

## <span id="page-5-0"></span>**Basic Usage**

### <span id="page-5-1"></span>**3.1 Installing Header**

Suppose that you want to get a header named pentex-example-article which is published on NPM.

pentex-pkg get npm:pentex-example-article

### <span id="page-5-2"></span>**3.2 Using Header from Package**

h=npm:pentex-example-article pentex MyDoc.md

If package is not already available, it will be downloaded. So you do not have to install it before running this command.

Remember to run npm update frequently to make sure that you always use the latest version of the package.

#### <span id="page-5-3"></span>**3.3 Using Header from File**

H=pentex-example-article.H.tex pentex MyDoc.md

# <span id="page-6-0"></span>**Command Line Details**

#### **4.1 Arguments**

<span id="page-6-1"></span>Specify the file path of the Markdown file:

H=example.H.tex pentex MyDoc.md

Pass verbatim extra arguments to Pandoc:

H=example.H.tex pentex MyDoc.md --toc --number-sections

The full list of Pandoc arguments are available in Pandoc User Manual.

#### **4.2 Controlling Environment Va[riables](https://pandoc.org/MANUAL.html)**

<span id="page-6-2"></span>These environment variables control the behavior of pentex.

- nomake: Set y to prevent automatic Pandoc invocation. Instead, print the generated command only.
- NO\_AUTO\_INST: Set y to prevent automatic invocation of npm install when working with std: package registry.
- h: Specify header from package.
- H: Specify header from local file path.

Extra notes:

• If both h and H and empty, the default behavior is h=std:article-std.

### <span id="page-7-0"></span>**4.3 Metadata Environment Variables**

These environment variables are passed as variables to Pandoc.

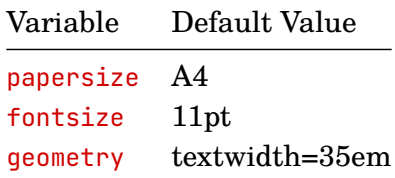

# <span id="page-8-0"></span>**Making a Package**

You know LaTeX well and you want to help other people who prefer to focus on the writing itself. Here is how your generosity turns into helpful packages.

### **5.1 Development**

<span id="page-8-1"></span>Suppose that you want to make a package with the name mypkg.

You should include a mypkg.H.tex file in the root of your package directory. PenTeX will be looking for this specific filename when the user wants to use your package.

You may publish your package on NPM after the name mypkg. This name must correspond to the filename of the .H.tex file.

### **5.2 Sharing**

<span id="page-8-2"></span>You are welcomed to share your package in the discussion area of the PanTeX repository on GitHub.

Please include its name in the npm:mypkg format and attach a URL to an example document PDF. One ideal source is the [README.md](https://github.com/neruthes/pentex/discussions/categories/show-and-tell) file of your package.

Below is a template for you to fill. It is abstracted from the example post.

// Title *[*npm:mypkg*]* Lorem ipsum dolor sit amet // Body Name: *`npm:mypkg`* Source code: https://github.com/example/mypkg Sample PDF: https://example.com/mypkg.md.pdf

## <span id="page-10-0"></span>**Standard Library**

PenTeX Standard Library is separately maintained as another project pentex-std-lib.

To use a style in the standard library, you may use the std namespace as registry name.

[h=std:article](https://github.com/neruthes/pentex-std-lib)-std pentex MyDoc.md

Here is an incomplete list of available styles in the std registry:

- article-std
- article-tech

# **Trivial Facts**

• We use xelatex at all times. If you want to set a specific value for --pdf-engine, you are professional enough to run pandoc commands without PenTeX.

# **Copyright**

Copyright © 2023 Neruthes.

The source code of the PenTeX software suite is published with GNU GPL 2.0.

This document itself is published with CC BY-SA 4.0.